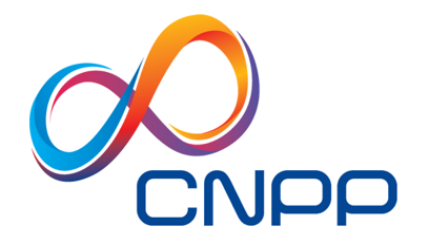

Créer pour tous un environnement de confiance

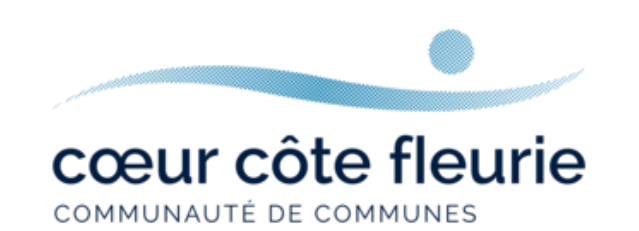

# **Rapport d'expertise technique**

# **Vidéoprotection**

CNPP – Communauté de Communes Cœur Côte Fleurie – – Rapport expertise

**Confidentiel**

# **TABLE DES MATIÈRES**

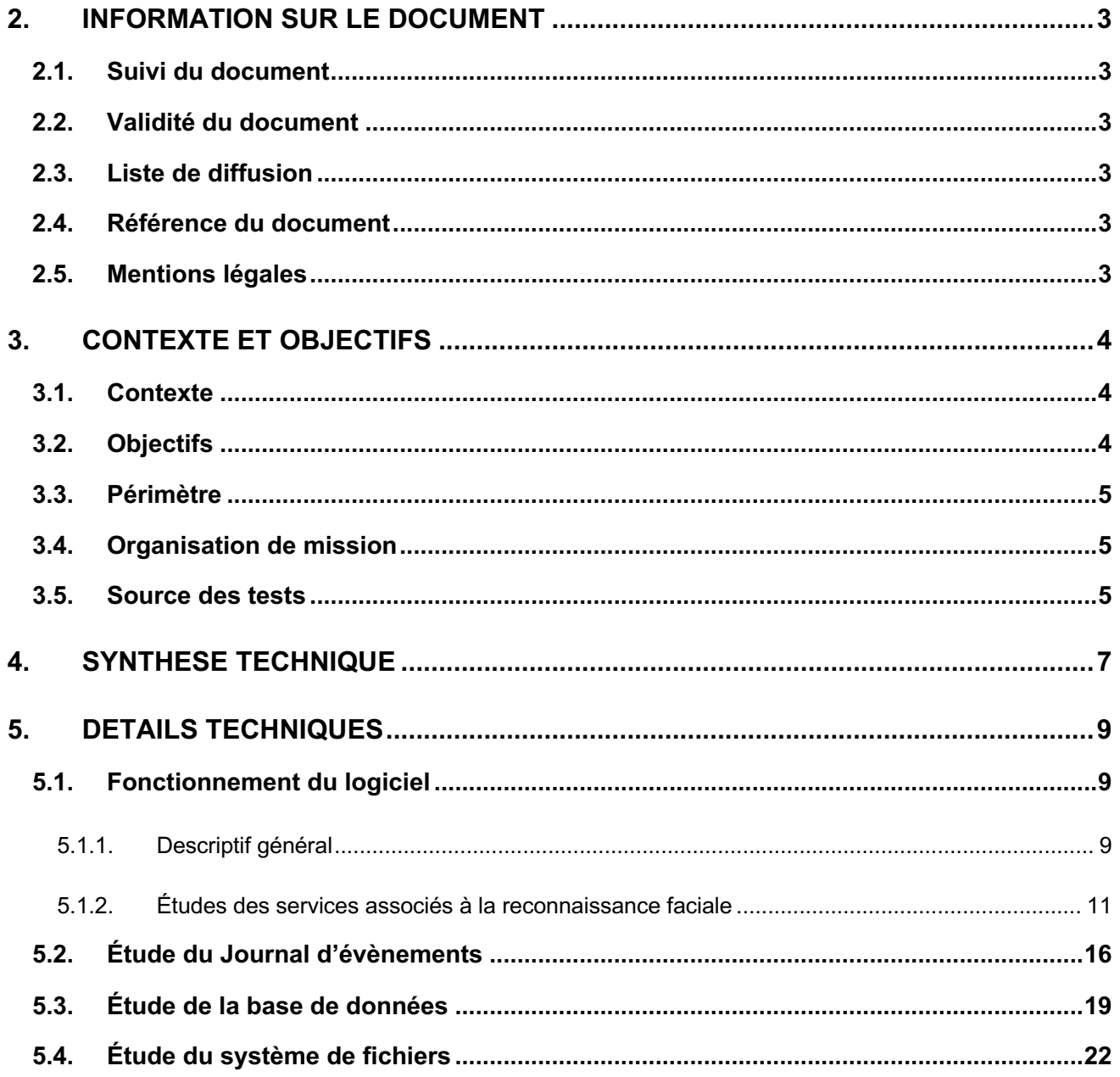

# **2. INFORMATION SUR LE DOCUMENT**

## **2.1. SUIVI DU DOCUMENT**

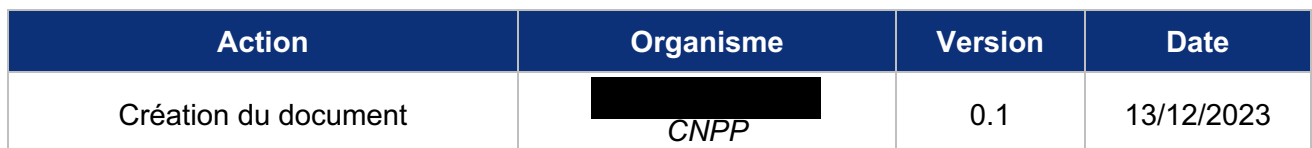

## **2.2. VALIDITE DU DOCUMENT**

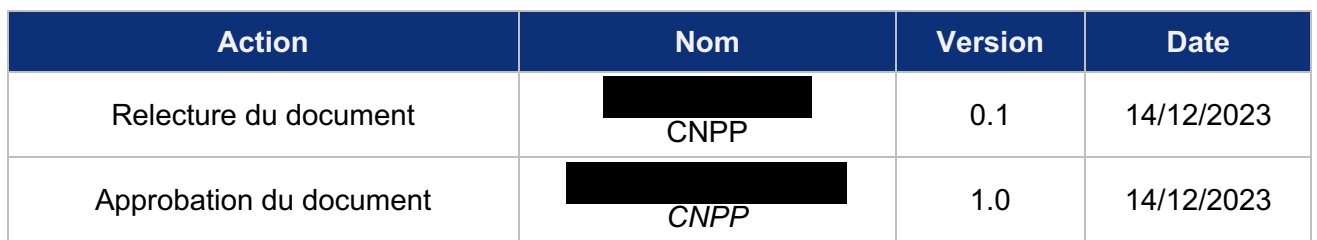

## **2.3. LISTE DE DIFFUSION**

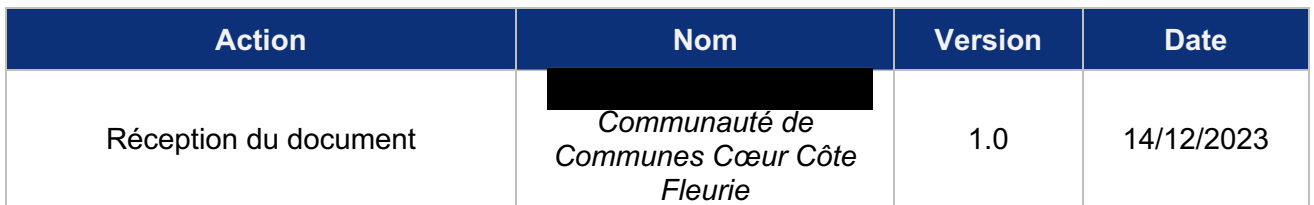

## **2.4. REFERENCE DU DOCUMENT**

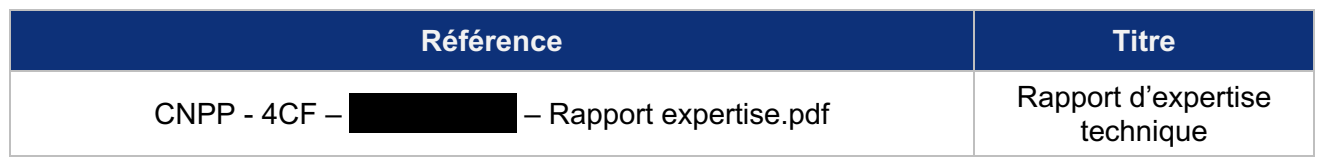

#### **2.5. MENTIONS LEGALES**

#### **CNPP Entreprise**

Siret 34290125300050 – N° TVA FR 50342901253 - Code NAF 8559 A Département Conseil & **Formation** 

# **3. CONTEXTE ET OBJECTIFS**

#### **3.1. CONTEXTE**

**La Communauté de Commune Cœur Côte Fleurie (4CF)** est une communauté de communes du département du Calvados, dans la région Normandie, créée le 31 décembre 2001.

Le 22 novembre 2023, le tribunal administratif de Caen a ordonné à la 4CF de supprimer les données recueillies dans le cadre de son usage de la solution BriefCam.

BriefCam est un logiciel proposant différentes fonctionnalités utiles dans le cadre de la vidéoprotection de la communauté de communes. Parmi les fonctionnalités proposées par le logiciel, il existe une fonctionnalité de reconnaissance faciale.

C'est dans ce cadre que la 4CF a sollicité CNPP, afin d'identifier des éléments techniques permettant de mettre en évidence l'usage ou le non-usage de cette fonctionnalité.

Ce document constitue le rapport de l'expertise technique menée par CNPP sur les serveurs et applications associées à l'installation BriefCam de la 4CF. Il rapporte tous les éléments techniques identifiés qui permettent de justifier que la fonction de reconnaissance faciale n'a effectivement pas été exploitée par la 4CF.

#### **3.2. OBJECTIFS**

**L'objectif de cette prestation est la réalisation d'une expertise technique pour** :

 Identifier si la fonction de reconnaissance faciale est active au moment de la prestation ; Identifier le fonctionnement de l'activation/désactivation de la fonction de reconnaissance faciale ;

 Identifier si la fonction de reconnaissance faciale a été utilisée durant la période de conservation des journaux techniques (365 jours glissants).

Ce livrable présente les résultats techniques de la mission.

#### **3.3. PERIMETRE**

L'expertise porte sur deux serveurs associés à l'installation BriefCam de la 4CF :

 Le serveur de traitement où sont installés les processeurs graphiques et le cœur de l'application BriefCam. Son adresse IP interne est

 Le serveur de stockage hébergeant la base de données PostgreSQL de l'application BriefCam. Son adresse IP interne est :

#### **3.4. ORGANISATION DE MISSION**

L'expertise technique a eu lieu du mercredi 6 décembre 2023 au jeudi 7 décembre 2023. La répartition de la mission était la suivante :

 Redémarrage des serveurs qui avaient été éteints au préalable par la 4CF et création de comptes pour l'auditeur sur l'application BriefCam (comptes cnpp\_user et Cnpp\_admin) : mercredi 6 décembre 2023 à partir de 10h30 avec commissaire de justice ;

 Recherche de traces dans l'utilisation de la solution : de mercredi 6 décembre 11h jusqu'à jeudi 7 décembre 16h ;

 Présentation des éléments techniques identifiés au commissaire de justice : jeudi 7 décembre à partir de 9h45.

#### **3.5. SOURCE DES TESTS**

L'expert est intervenu depuis les infrastructures de la 4CF, depuis un ordinateur de la 4CF, connecté au réseau Wi-Fi de la 4CF et ayant pour adresse IP interne :

 $IPv4 - 1$ 

Les machines connectées au réseau Wi-Fi n'ont pas accès au VLAN (réseau local virtuel) dédié aux serveurs liés à la vidéoprotection. Pour cela, il faut donc se connecter à une machine virtuelle via le logiciel VMWare Horizon, à travers la passerelle https://monbureau.coeurcotefleurie.org. Cette machine virtuelle a été créée pour l'expertise et avait les informations techniques suivantes :

 IPv4 : 192.168.92.195 Nom d'hôte : full-win10-35 Compte utilisateur Windows : cnpp

Cette machine virtuelle a été configurée pour pouvoir accéder au VLAN dédié aux serveurs liés à la vidéoprotection en connexion RDP (connexion bureau à distance).

 $\frac{Z_{\ell}}{Z_{\ell}}$ 

Ainsi, depuis cette machine virtuelle, l'expert a accédé en RDP aux serveurs dédiés à BriefCam (mentionnés au chapitre 3.3) et a pu se connecter à l'application BriefCam avec les identifiants créés devant le commissaire de justice (cnpp\_user et Cnpp\_admin).

# **4. SYNTHESE TECHNIQUE**  CNPP – 4CF – **LANTHESE TECHNIQUE**<br>L'analyse technique s'appuie principalement sur les journaux d'évènements du logiciel BriefCam (menu

« audit log » sur l'interface d'administration du logiciel).

Au vu des éléments techniques décrits dans le chapitre 5 et en particulier les faits que :

- **Concernant le journal d'évènements :**
	- o Il est accessible via l'interface d'administration du logiciel BriefCam ;
	- o Il est également accessible depuis la base de données PostgreSQL ;
	- $\circ$  L'accès à l'interface d'administration du logiciel BriefCam n'est possible que par le compte « administrator » ;
	- o L'accès à la base de données n'est accessible que depuis les comptes « dbadmin » et « brief ».
	- o Les entrées du journal d'évènements sont conservées pendant 365 jours glissants ;
	- o Aucune fonction de l'interface d'administration du logiciel BriefCam ne permet de supprimer ou modifier les entrées du journal d'évènements ;
	- o Les journaux d'évènements sont stockés dans la base de données, elle-même accessible en lecture-écriture depuis deux comptes distincts ;
	- o Notons que les mots de passe des comptes permettant d'accéder à la base de données sont présents dans les journaux d'évènements du serveur hébergeant la solution BriefCam ;
- **Concernant l'état d'activation de la fonction de reconnaissance faciale :**
	- o L'éditeur du logiciel BriefCam a ajouté la fonction de reconnaissance faciale dans la version 5.2 du logiciel ;
	- o L'éditeur fournit, depuis cette version 5.2, son logiciel avec la fonction de reconnaissance faciale activée par défaut ;
	- o La version installée lors de l'expertise est la version 6.2.32862.0 ;
	- $\circ$  La fonction de reconnaissance faciale était effectivement désactivée lors de l'audit :
	- o L'utilisation de la fonction de reconnaissance faciale nécessite une action de l'utilisateur : l'ajout d'une image devant contenir le visage d'une personne à rechercher ;
	- o Le logiciel BriefCam n'était pas complètement fonctionnel durant l'expertise. En particulier, il était impossible d'y importer des éléments vidéo et de les exploiter. La fonction de reconnaissance faciale était donc complètement impossible à utiliser au moment de l'expertise. Cette défaillance est sans doute due aux opérations d'arrêt et de redémarrage brutales du serveur ;
	- $\circ$  La remise en service du logiciel BriefCam dans un état fonctionnel n'a pas pu aboutir malgré le support de l'éditeur du logiciel durant plus d'une demi-journée le 6 décembre 2023 aprèsmidi. Le DSI ne peut donc y parvenir seul et facilement ;
	- o Les serveurs ont été éteints et leurs disques durs extraits et fournis au commissaire de justice le 7 décembre 2023 ;
	- o La réinstallation du logiciel sur de nouveaux serveurs est une opération lourde qui nécessiterait l'intervention d'un tiers intégrateur/mainteneur ;

o Le journal d'évènements (conservé sur 365 jours glissants) indique qu'une image devant permettre l'utilisation de la fonction de reconnaissance faciale a été ajoutée par le compte « TIC » (compte dédié au service informatique) une unique fois le 28 février 2023 à 16h20 et supprimée 8 secondes plus tard ;

#### - **Concernant la base de données du logiciel :**

- o La table de la base de données du logiciel dédiée aux listes de surveillance de visages (bc face watchlist) ne contient aucune liste de surveillance de visages active ;
- **Concernant le système de fichiers des serveurs :**
	- o Sur le serveur stockant la base de données du logiciel BriefCam, le dossier stockant les images de visages à rechercher en cas d'utilisation de la fonction de reconnaissance faciale ne contient aucune image (D:\BriefCam\ServerData\Blobs\FaceImages).

Une unique utilisation de la fonction de reconnaissance faciale a donc été identifiée, sur les 365 jours de journaux d'évènements disponibles, au vu de l'ajout d'une liste de surveillance de visages à rechercher et sa suppression 8 secondes plus tard, par un compte dédié au service informatique de la 4CF.

Ces éléments permettent d'émettre la conclusion que la fonction de reconnaissance faciale n'a pas été activement exploitée par la 4CF durant les 365 jours précédant l'expertise.

# **5. DETAILS TECHNIQUES**

### **5.1. FONCTIONNEMENT DU LOGICIEL**

#### **5.1.1. Descriptif général**

Le logiciel BriefCam est structuré autour de deux interfaces web, une première dédiée aux utilisateurs exploitant la solution et une seconde dédiée à l'administration de la solution.

Dans le cas de l'installation de la 4CF, l'interface d'administration est accessible depuis un VLAN dédié aux serveurs vidéo (qui comprend notamment les 2 serveurs associés à BriefCam et le serveur Genetec).

Depuis la machine dédiée à l'expertise (full-win10-35), nous avons pu accéder en RDP aux serveurs associés à BriefCam. Depuis le serveur de traitement (192.168.49.26), nous accédons depuis un navigateur web (Google Chrome) aux interfaces web de BriefCam aux URL suivantes :

- URL d'exploitation du logiciel BriefCam :
- URL d'administration du logiciel BriefCam :

Le logiciel BriefCam était installé en version 6.2.32862.0 durant l'expertise :

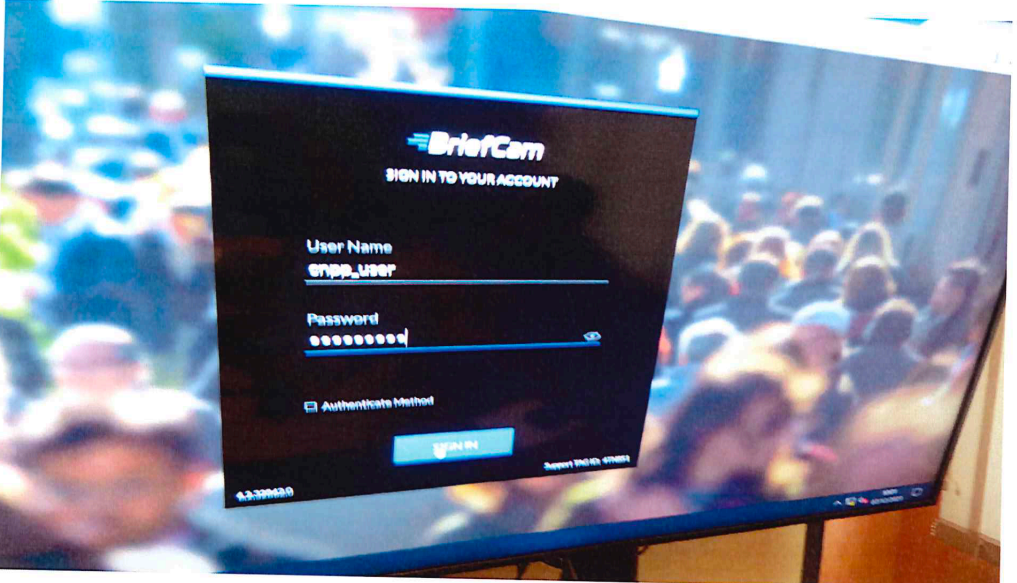

*Figure 1 : photographie de la page de connexion à l'interface d'exploitation de BriefCam affichant la version installée*

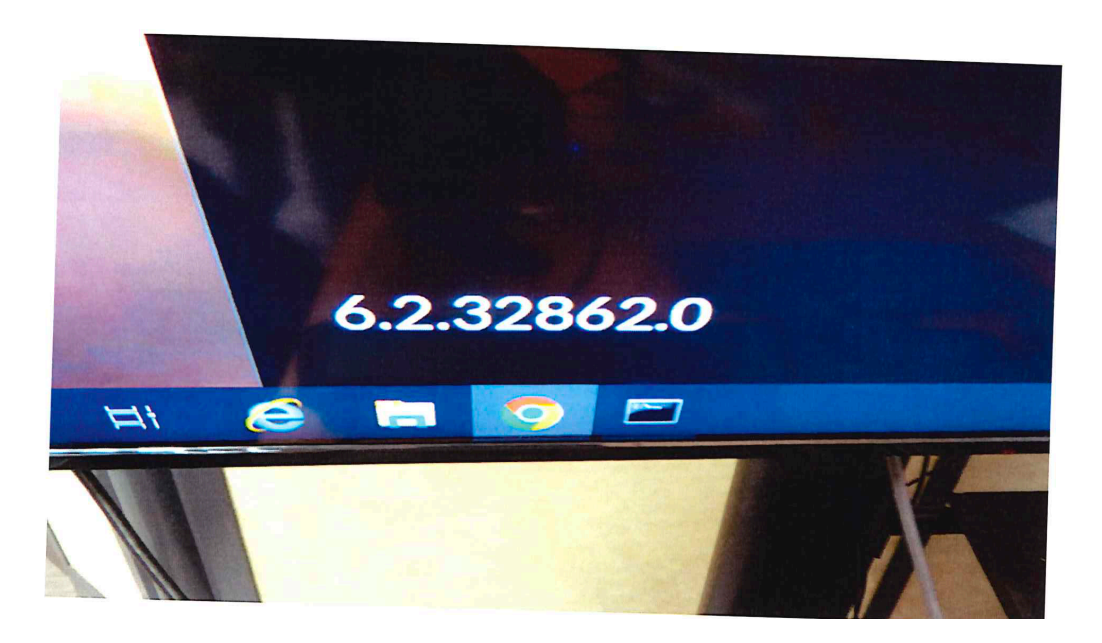

*Figure 2 : photographie en gros plan de la version de BriefCam installée*

L'interface d'exploitation permet d'accéder aux différents modules proposés par le logiciel BriefCam, notamment :

 REVIEW : les utilisateurs peuvent identifier les objets et les événements d'intérêt pour faire avancer les enquêtes. Ainsi, les opérateurs peuvent visionner des heures de vidéo en quelques minutes et affiner les résultats de recherche grâce aux filtres. Enfin, la BriefCam brevetée SYNOPSIS VIDÉO®, présente simultanément des objets qui sont apparus à différents moments de la vidéo, ce qui donne un segment vidéo considérablement plus court qui préserve pleinement la capacité du spectateur à analyser la scène.

 RESPOND : identique à REVIEW, cette fonctionnalité permet de déclencher des alertes en temps réel basées sur des combinaisons complexes de filtres de classification et de reconnaissance d'objets afin d'améliorer la connaissance de la situation et de fournir des informations critiques et urgentes. Cette fonctionnalité n'est pas utilisée par la communauté de communes.

 RESEARCH : cette fonctionnalité permet une analyse statistique, principalement des objets gérés par le logiciel, sans accès à la vidéo. RESEARCH remonte ainsi des données agrégées avec pour objectif la création d'un tableau de bord statistique.

Depuis le module REVIEW, dans une installation dans l'état « par défaut », dans la version 6.2.32862.0 du logiciel BriefCam, les fonctionnalités de reconnaissances faciales et de plaque d'immatriculation impliquent la création de « watchlists » (traduites en « listes de surveillance »).

Ainsi, pour retrouver un de ces objets, il faut « ajouter une watchlist » qui va fournir au logiciel une image de visage ou une plaque d'immatriculation.

L'interface d'administration, quant à elle, permet notamment de :

Gérer les utilisateurs exploitant la solution et leurs droits d'accès aux fonctions ci-avant ;<br>Gérer les utilisateurs exploitant la solution et leurs droits d'accès aux fonctions ci-avant ;

Activer/désactiver des services sur la solution ;

Gérer des paramètres d'environnement ;

Consulter le journal d'évènements de la solution.

Elle n'est accessible que par un seul utilisateur, « administrator ». Il n'existe qu'un seul administrateur de la plateforme comme nous le comprenons dans le guide de l'administrateur de BriefCam (BriefCam® 2023 M1 Guide de l'administrateur) :

#### Données utilisateur et sécurité

Cette section présente les méthodes utilisées par BriefCam pour stocker et gérer les mots de passe.

Types d'utilisateur et d'informations d'identification

- · Utilisateurs internes de BriefCam Ces utilisateurs sont créés et gérés par l'administrateur. Ils sont autorisés à se connecter et à travailler avec le client Web et l'API.
- Utilisateur Administrateur BriefCam L'administrateur gère les autorisations des utilisateurs et les autorisations de la caméra pour les utilisateurs BriefCam et les utilisateurs importés par AD.

*Figure 3 : extrait du guide de l'administrateur de BriefCam mentionnant les types d'utilisateurs*

#### **5.1.2. Études des services associés à la reconnaissance faciale**

La 4CF nous déclare avoir acquis le logiciel BriefCam en août 2016, en version 4.3 Syndex EP+.

La fonctionnalité de reconnaissance faciale a été ajoutée au logiciel à la version 5.2 d'avril 2018, comme visible sur le site officiel de l'éditeur (https://www.briefcam.com/resources/briefcam-releasenotes/? sft\_software\_version=5-2) :

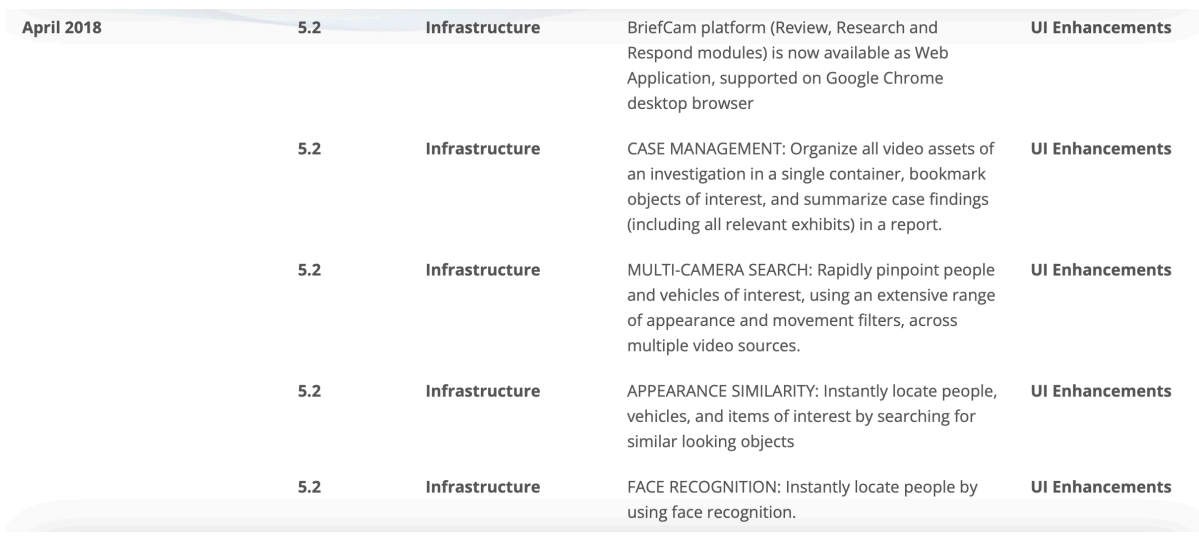

*Figure 4 : note de mise à jour de la version 5.2 de BriefCam*

Depuis la mise à disposition de cette version 5.2, la 4CF a dû mettre à jour le logiciel BriefCam pour continuer d'assurer son bon fonctionnement.

Depuis la version 5.2, le logiciel BriefCam est fourni avec la fonctionnalité de reconnaissance faciale active automatiquement, ce qui rend impossible une installation sans cette fonction « par défaut ». Le guide de l'administrateur précise quelles étapes supplémentaires sont nécessaires pour que l'administrateur puisse désactiver cette fonctionnalité :

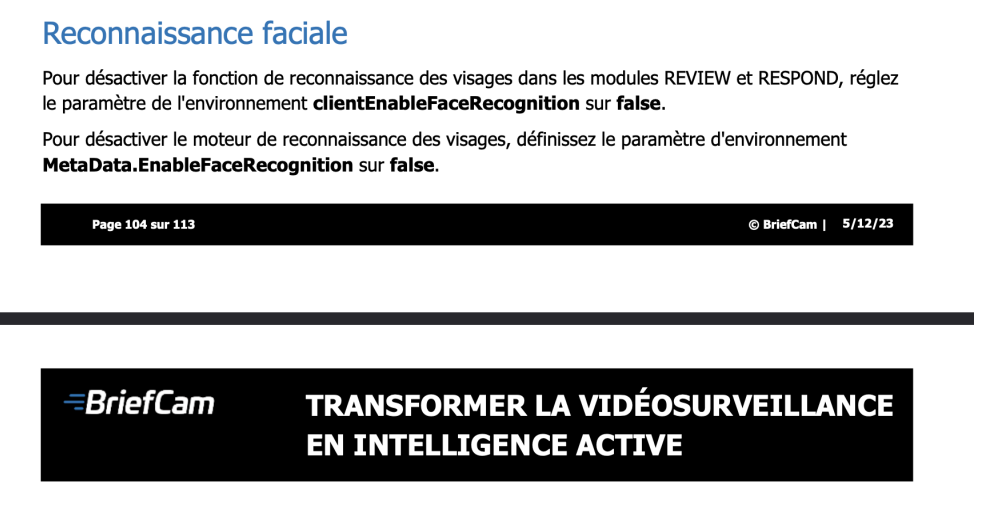

Pour désactiver la fonction de reconnaissance des visages dans le module RESEARCH, réglez le paramètre de l'environnement BIFaceRecognition.RESEARCHEnableFaceRecognition sur false.

*Figure 5 : extrait du guide de l'administrateur concernant la désactivation de la fonctionnalité de reconnaissance faciale*

La 4CF, dispose au moment de l'expertise, de la version 6.2.32862.0 de BriefCam. La fonction a donc été ajoutée et activée automatiquement par l'éditeur lors d'une mise à jour effectuée.

Lors de l'accès à l'interface d'exploitation de BriefCam, depuis le module REVIEW, nous avons pu constater que le menu « Reconnaissance faciale » n'était pas présent (cf. figure 6) contrairement à ce qui est affiché lorsque cette fonctionnalité n'est pas désactivée dans le manuel d'utilisation de BriefCam (cf. figure 7).

Nous constatons aussi que le logiciel ne fonctionne plus correctement. En effet, l'import de vidéos depuis le système de vidéoprotection de la 4CF est hors service au moment l'expertise, comme indiqué par les statuts « Erreur » et « Dans la file d'attente » sur les extraits vidéo dont nous avons tenté l'import. Cet import n'a jamais abouti au cours de l'expertise.

Cela est sans doute dû aux opérations de redémarrage brutales des serveurs associés au logiciel BriefCam.

Le mercredi 6 décembre après-midi, nous avons contacté l'éditeur du logiciel pour obtenir son support afin de remettre en service le système. A la fin de la demi-journée, celui-ci n'avait pas trouvé de solution. Le lendemain, le jeudi 7 décembre, le système n'était toujours pas fonctionnel, et ce jusqu'à l'arrêt et l'extraction des disques durs devant le commissaire de justice.

La remise en service du système nécessiterait l'intervention d'un tiers intégrateur/mainteneur.

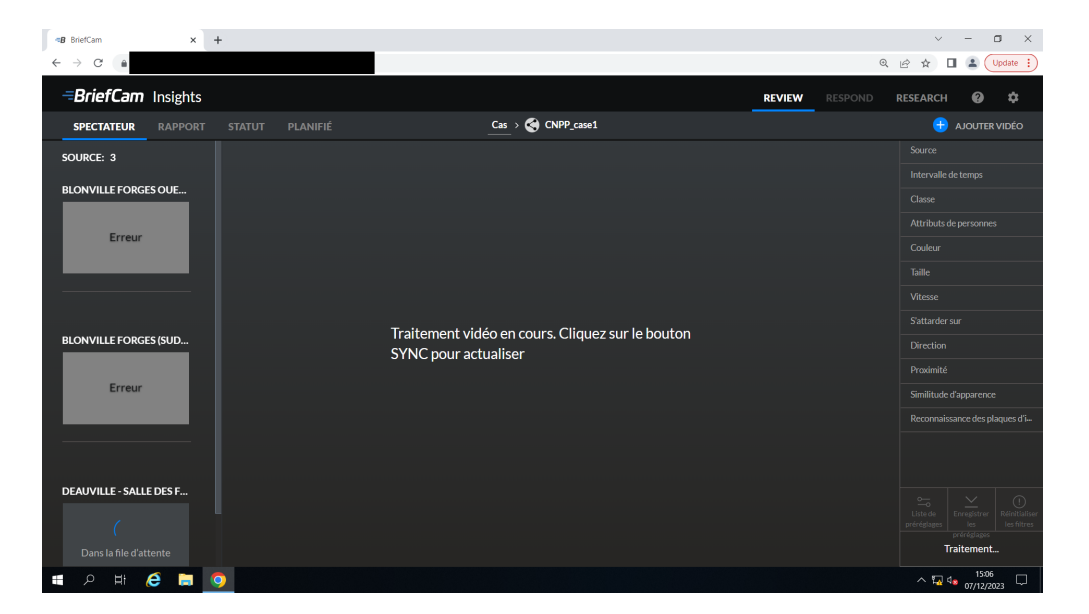

*Figure 6 : interface de gestion d'un "Cas" sur l'installation de la 4CF - menu "Reconnaissance faciale" absent*

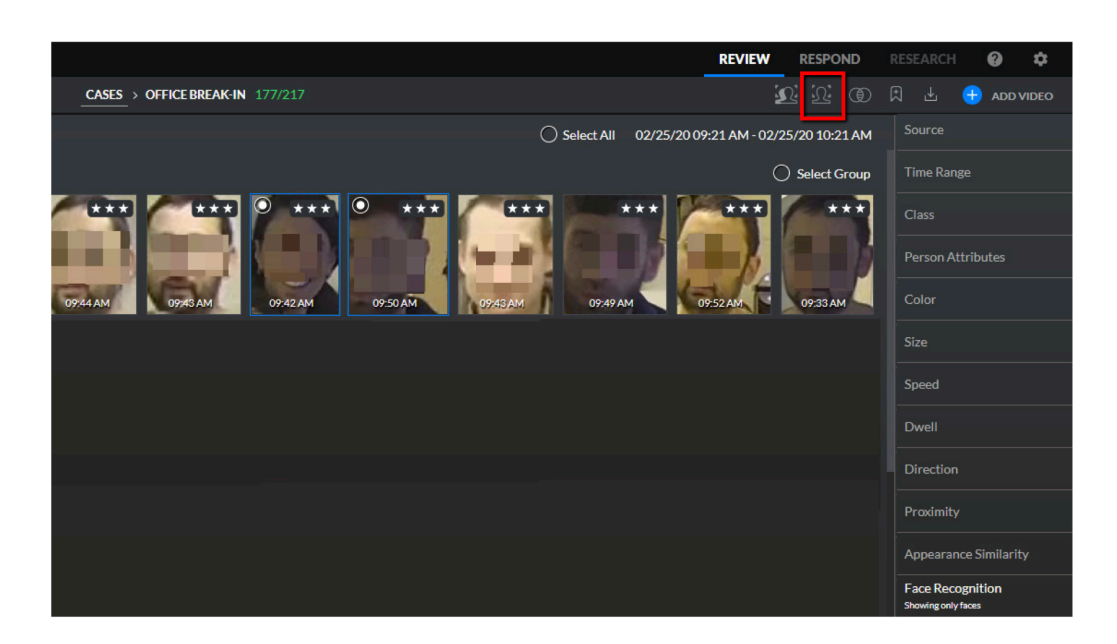

*Figure 7 : interface de gestion d'un « Cas » dans le manuel d'utilisation de BriefCam – menu « Face Recognition » présent*

De plus, dans le menu « paramètres » représenté par une roue dentée en haut à droite de l'interface d'exploitation, nous pouvons également constater que le menu « Listes de surveillance de visages » est effectivement absent contrairement à ce qui est le cas par défaut, visible dans le manuel d'utilisation de BriefCam :

| $\times$ +<br><b>=B</b> BriefCam                                                                                         |              |         | $\Box$<br>$\times$<br>$\checkmark$                                     |
|----------------------------------------------------------------------------------------------------|--------------|---------|------------------------------------------------------------------------|
| $\leftarrow \hspace{0.1cm} \rightarrow \hspace{0.1cm} \mathbb{C} \hspace{0.1cm}   \hspace{0.1cm} \pmb{\hat{\mathbf{a}}}$ |              |         | Q $\bigoplus$ $\uparrow$ $\uparrow$ $\Box$ $\Delta$ (Update :          |
| <b>BriefCam</b> Insights                                                                                                 |              |         | $\bullet$<br>$\bullet$<br><b>REVIEW</b><br>RESPOND<br><b>RESEARCH</b>  |
| <b>LISTES DE SURVEILLANCE LPR</b>                                                                                        | LOCALISATION |         | $Q$ CNPP_USER CHANGER LE MOT DE PASSE DÉCONNEXION                      |
|                                                                                                    |              |         | A JOUTER UNE LISTE DE SURVEILLANCE                                     |
| $\square$ Titre                                                                                                    | Créé         | Plaques | Actions                                                                |
|                                                                                                    |              |         |                                                                        |
|                                                                                                    |              |         |                                                                        |
|                                                                                                    |              |         |                                                                        |
|                                                                                                    |              |         |                                                                        |
|                                                                                                    |              |         |                                                                        |
|                                                                                                    |              |         |                                                                        |
|                                                                                                    |              |         |                                                                        |
|                                                                                                    |              |         |                                                                        |
|                                                                                                    |              |         |                                                                        |
|                                                                                                    |              |         |                                                                        |
|                                                                                                    |              |         |                                                                        |
|                                                                                                    |              |         |                                                                        |
|                                                                                                    |              |         |                                                                        |
| ■ 2 目<br>$\boldsymbol{e}$<br>$\bullet$<br>a.                                                                             |              |         | $\land$ $\sqrt{2}$ d <sub>*</sub> $\frac{15:07}{07/12/2023}$<br>$\Box$ |

*Figure 8 : menu de réglages sur l'installation de la 4CF - menu "Listes de surveillance de visage" absent*

| <b>EBriefCam Protect</b> |                       |                     |                     |                   | <b>REVIEW</b> | <b>RESPOND</b> | <b>RESEARCH</b>                    | $\boldsymbol{a}$     | ∞ |
|--------------------------|-----------------------|---------------------|---------------------|-------------------|---------------|----------------|------------------------------------|----------------------|---|
| <b>FACE WATCHLISTS</b>   | <b>LPR WATCHLISTS</b> | <b>LOCALIZATION</b> |                     |                   |               |                | Q DOROTHY CHANGE PASSWORD SIGN OUT |                      |   |
| Watchlists               |                       |                     | <b>WATCHLISTS</b>   |                   |               |                |                                    | <b>ADD WATCHLIST</b> |   |
| $\Box$ Title             |                       |                     | Created             | <b>Identities</b> |               | <b>Actions</b> |                                    |                      |   |
| <b>Office Employees</b>  |                       |                     | 03/29/20 - 05:43 PM | a                 |               |                |                                    |                      |   |

*Figure 9 : menu de réglages dans le manuel d'utilisation de BriefCam – menu « Face watchlists » présent*

Nous pouvons également confirmer cela dans l'interface d'administration de BriefCam. Dès la page d'accueil, nous y constatons que les services liés à la reconnaissance faciale suivants sont désactivés (car soulignés en rouge au lieu de vert) :

- BI Face Recognition Service
- Face Recognition Matching Service
- Face Recognition Service

| <b>B</b> BriefCam<br>$\times$                                                  |               | <b>B</b> BriefCam Administrator Console X | $+$                                |                                |                     |                        |                                          |                                                             |                          | $\Box$                       |             |
|--------------------------------------------------------------------------------|---------------|-------------------------------------------|------------------------------------|--------------------------------|---------------------|------------------------|------------------------------------------|-------------------------------------------------------------|--------------------------|------------------------------|-------------|
| $\leftarrow$ $\rightarrow$<br>C                                                |               |                                           |                                    |                                |                     |                        |                                          |                                                             | $Q \rightharpoonup$      | $\Box$ $\triangle$ (Update : | $\bar{z}_i$ |
| <b>BriefCam ADMIN</b>                                                          | <b>FVFNTS</b> |                                           |                                    |                                |                     |                        |                                          |                                                             | $\sqrt{99}$<br>᠒         | $\leftarrow$ Sign Out        |             |
| $\overline{111}$ Events<br>丛。<br><b>User Management</b><br>$\hat{\phantom{a}}$ |               | Service Health                            |                                    |                                |                     |                        |                                          |                                                             |                          |                              |             |
| ങ്ക<br>Deployment<br>$\hat{\phantom{a}}$                                       |               | <b>Alert Processing Server</b>            | <b>BI Face Recognition Service</b> | <b>BI Rule Engine Service</b>  |                     |                        | <b>Face Recognition Matching Service</b> | <b>Face Recognition Service</b>                             | <b>Fetching Service</b>  | <b>Filtering Service</b>     |             |
| 7<br>Settings<br>$\hat{\phantom{a}}$                                           |               | <b>Lighthouse Service</b>                 | <b>LPR Matching Service</b>        | Maintenance Service            |                     | Milestone SSO Provider | <b>Notification Service</b>              | Outbound API Gateway                                        | <b>Processing Server</b> |                              |             |
| $\sim$<br>Activities<br>$\checkmark$                                           |               |                                           |                                    |                                |                     |                        |                                          |                                                             |                          |                              |             |
| On-Demand                                                                      |               | <b>Rendering Service</b>                  | <b>Task Management Service</b>     | <b>Video Streaming Gateway</b> |                     | <b>VS Server</b>       |                                          |                                                             |                          |                              |             |
| Real-Time                                                                      |               |                                           |                                    |                                |                     |                        |                                          |                                                             |                          |                              |             |
| Audit Log                                                                      | Severity      | $\checkmark$                              | <b>Event Type</b>                  | $\checkmark$                   |                     |                        | All                                      | 1 Hour<br>2 Hours                                           | 4 Hours<br>Day           | Week<br>Month                |             |
| Dashboards<br>GH.<br>$\lambda$                                                 | Events        |                                           |                                    |                                |                     |                        |                                          |                                                             |                          | $\mathbf{C}$                 |             |
|                                                                                | ш             | Severity                                  | <b>Event Time</b>                  |                                | <b>Event Type</b>   |                        | Description                              |                                                             |                          |                              |             |
|                                                                                |               |                                           |                                    |                                |                     |                        |                                          |                                                             |                          |                              |             |
|                                                                                | $\Box$        | p.                                        | 2023/12/07 14:16                   |                                | <b>Process Down</b> |                        |                                          | FetchingService.exe on host 4CFSRVBC01 with PID has failed. |                          | ш                            |             |
|                                                                                | □             | ю                                         | 2023/12/07 14:03                   |                                | Process Down        |                        |                                          | FetchingService.exe on host 4CFSRVBC01 with PID has failed. |                          |                              |             |
|                                                                                | □             | ю                                         | 2023/12/07 13:58                   |                                | <b>Process Down</b> |                        |                                          | FetchingService.exe on host 4CFSRVBC01 with PID has failed. |                          |                              |             |
|                                                                                |               |                                           |                                    |                                |                     |                        |                                          |                                                             |                          |                              |             |

*Figure 10 : page d'accueil de l'interface d'administration montrant que les services liés à la reconnaissance faciale sont désactivés*

Nous pouvons également confirmer cela dans le menu « Deployment », dans le sous-menu « Services ». Précisons que la colonne « Last Update » correspond à la date et l'heure de mise à jour de l'affichage et non pas de la date et l'heure de mise à jour du logiciel :

| <b>=B</b> BriefCam                          | $\times$                                   |                 | <b>B</b> BriefCam Administrator Console X<br>$\ddot{}$ |              |                        |                  |                    | $\Box$<br>$\mathsf{X}$                                             |
|---------------------------------------------|--------------------------------------------|-----------------|--------------------------------------------------------|--------------|------------------------|------------------|--------------------|--------------------------------------------------------------------|
| $\leftarrow$ $\rightarrow$<br>$\mathcal{C}$ |                                            |                 |                                                        |              |                        |                  | $Q \not\in$        | Update $\frac{1}{2}$                                               |
| E <i>BriefCam</i> ADMIN                     |                                            | <b>SERVICES</b> |                                                        |              |                        |                  | ⊚                  | ← Sign Out                                                         |
| 而<br>Events                                 |                                            |                 |                                                        |              |                        |                  |                    |                                                                    |
| Ŀ.<br><b>User Management</b>                | $\hat{\phantom{a}}$                        | <b>Entities</b> | Hosts<br>$\checkmark$                                  | $\checkmark$ | Status<br>$\checkmark$ |                  | Search             | $\alpha$                                                           |
| ∰<br>Deployment<br>c.<br>Settings           | $\hat{\phantom{a}}$<br>$\hat{\phantom{a}}$ | $\Box$          | Entity $\sim$                                          | <b>PID</b>   | Host                   | <b>Status</b>    | <b>Last Update</b> |                                                                    |
| m<br>Activities                             | $\hat{\phantom{a}}$                        | $\Box$          | <b>Alert Processing Server</b>                         | 18800        | 4CFSRVBC01             | <b>•</b> Running | 2023/12/07 15:07   |                                                                    |
| 幅<br>Dashboards                             | $\hat{\phantom{a}}$                        | $\Box$          | <b>BI Face Recognition Service</b>                     | N/A          | 4CFSRVBC01             | ● Stopped        | 2023/12/07 15:07   |                                                                    |
|                                             |                                            | $\Box$          | <b>BI Rule Engine Service</b>                          | 19520        | 4CFSRVBC01             | <b>•</b> Running | 2023/12/07 15:07   |                                                                    |
|                                             |                                            | $\Box$          | Face Recognition Matching Se                           | N/A          | 4CFSRVBC01             | ● Stopped        | 2023/12/07 15:07   |                                                                    |
|                                             |                                            | $\Box$          | <b>Face Recognition Service</b>                        | N/A          | 4CFSRVBC01             | ● Stopped        | 2023/12/07 15:07   |                                                                    |
|                                             |                                            | П               | <b>Fetching Service</b>                                | 27148        | 4CFSRVBC01             | <b>C</b> Running | 2023/12/07 15:07   |                                                                    |
|                                             |                                            | $\Box$          | <b>Filtering Service</b>                               | 19768        | 4CFSRVBC01             | • Running        | 2023/12/07 15:07   |                                                                    |
|                                             |                                            |                 |                                                        |              |                        |                  |                    |                                                                    |
|                                             |                                            |                 |                                                        |              |                        |                  |                    |                                                                    |
|                                             |                                            |                 |                                                        |              |                        |                  |                    |                                                                    |
| e<br>빏                                      | $\bullet$<br>m.                            |                 |                                                        |              |                        |                  |                    | 15:07<br>$\land$ $\frac{1}{24}$ $\frac{1}{2}$ 07/12/2023<br>$\Box$ |

*Figure 11 : liste des services de BriefCam montrant que ceux dédiés à la reconnaissance faciale sont stoppés*

Enfin, dans les paramètres d'environnements (menu « Settings », sous-menu « Environment Settings »), nous pouvons constater que les 3 paramètres d'environnements liés à la reconnaissance faciale ont bien été modifiés à l'inverse de leur valeur par défaut pour désactiver cette fonctionnalité :

| <b>B</b> BriefCam                                                 | $\times$               | -B BriefCam Administrator Console X | $^{+}$                                          |                |                              | $\vee$                                                                | $\Box$<br>$\times$<br>$\overline{\phantom{a}}$ |
|-------------------------------------------------------------------|------------------------|-------------------------------------|-------------------------------------------------|----------------|------------------------------|-----------------------------------------------------------------------|------------------------------------------------|
| $\leftarrow$ $\rightarrow$<br>$\mathcal{C}$<br>$\hat{\mathbf{m}}$ |                        |                                     |                                                 |                |                              | $Q \quad \Box$                                                        | $\rightarrow$<br>$\bigcup_{\text{update}}$     |
| BriefCam ADMIN                                                    |                        | <b>ENVIRONMENT SETTINGS</b>         |                                                 |                |                              |                                                                       | ← Sign Out                                     |
| $\boxed{11}$ Events                                               | face                   | $\mathsf{x}$<br>Type                | Show settings that have been changed<br>$\vee$  |                |                              |                                                                       |                                                |
| $\frac{\partial}{\partial \alpha}$ User Management                |                        |                                     |                                                 |                |                              |                                                                       |                                                |
| <b>Comment</b>                                                    | Scope<br><b>GLOBAL</b> | Type<br>Common                      | Key<br>clientEnableFaceRecognition              | Value<br>false | <b>Default Value</b><br>true | Description                                                           | ∕                                              |
| Hosts                                                             | <b>GLOBAL</b>          | Processing Server                   | MetaData.EnableFaceRecognition                  | false          | true                         |                                                                       | v                                              |
| GPUs                                                              | <b>GLOBAL</b>          | Pro Web API                         | HideFacesUpload                                 | true           | false                        | Determines whether to enable upload of the images to a face watchlist | ∕                                              |
| Services                                                          | GLOBAL                 | Common                              | BIFaceRecognition.RESEARCHEnableFaceRecognition | false          | true                         | Enable/disable Face Recognition in the RESEARCH module                | ∕                                              |
| Rettings                                                          |                        |                                     |                                                 |                |                              |                                                                       |                                                |
| Camera Management                                                 |                        |                                     |                                                 |                |                              |                                                                       |                                                |
| <b>Environment Settings</b>                                       |                        |                                     |                                                 |                |                              |                                                                       |                                                |
| Localization                                                      |                        |                                     |                                                 |                |                              |                                                                       |                                                |
| <b>Events Threshold</b>                                           |                        |                                     |                                                 |                |                              |                                                                       |                                                |
| mi Activities                                                     |                        |                                     |                                                 |                |                              |                                                                       |                                                |
| On-Demand                                                         |                        |                                     |                                                 |                |                              |                                                                       |                                                |
| Real-Time                                                         |                        |                                     |                                                 |                |                              |                                                                       |                                                |
| Audit Log                                                         |                        |                                     |                                                 |                |                              |                                                                       |                                                |
| 图 Dashboards<br>$\overline{\phantom{a}}$                          |                        |                                     |                                                 |                |                              |                                                                       |                                                |
|                                                                   |                        |                                     |                                                 |                |                              |                                                                       |                                                |
|                                                                   |                        |                                     |                                                 |                |                              |                                                                       |                                                |
| Π<br>e<br>$\Omega$<br>Ŧ                                           | ĥ.                     | $\bullet$                           |                                                 |                |                              | $\sim$ $\frac{1}{24}$ $\frac{1}{2}$ $\frac{1}{2}$ 07/12/2023          | 15:23<br>$\Box$                                |

*Figure 12 : liste montrant les paramètres d'environnement permettant de désactiver la reconnaissance faciale*

#### **5.2. ÉTUDE DU JOURNAL D'EVENEMENTS**

Depuis l'interface web d'administration, il est possible d'accéder à un journal d'évènements qui liste les actions réalisées par les utilisateurs exploitant la solution avec leur horodatage (date, heure et minute).

Les données sont stockées dans le journal d'évènement pour une durée de 365 jours glissants.

#### Journal d'audit (Audit Log)

Le journal d'audit (comme le montre l'image ci-dessous) est un journal des activités des utilisateurs dans le système. Le journal d'audit est conservé, par défaut, pendant 365 jours. Vous pouvez modifier cette valeur dans le paramètre d'environnement Maintenance.AuditRetentionDays.

*Figure 13 : extrait du manuel d'administration de BriefCam (BriefCam® 2023 M1 Guide de l'administrateur) au sujet du journal d'évènements*

Pour y accéder, il faut se rendre dans le menu « Activities » puis dans le sous-menu « Audit log ».

L'interface d'administration de BriefCam ne permet pas de modifier ou supprimer des entrées du journal d'évènements (le bouton « Reset » sert à réinitialiser les filtres de recherche) :

| <b>B</b> BriefCam                               | $\times$                                   | -B BriefCam Administrator Console X | $+$                    |                        |                   |                            | $\Box$<br>$\times$                                |
|-------------------------------------------------|--------------------------------------------|-------------------------------------|------------------------|------------------------|-------------------|----------------------------|---------------------------------------------------|
| C<br>$\rightarrow$<br>$\leftarrow$<br>$\hat{=}$ |                                            |                                     |                        |                        |                   |                            | Update :<br>$^{\odot}$                            |
| <b>EBriefCam</b> ADMIN                          |                                            | <b>AUDIT LOG</b>                    |                        |                        |                   | ₾                          | ← Sign Out<br>⊚                                   |
| 同<br>Events                                     |                                            |                                     |                        |                        |                   |                            |                                                   |
| Ŀ.<br><b>User Management</b>                    | $\hat{\mathbf{r}}$                         | Search Description or User          | $\alpha$               |                        |                   | C                          | ĿÀ<br>Refresh in 60 seconds                       |
| ⊕<br>Deployment<br>Ę.<br>Settings               | $\hat{\phantom{a}}$<br>$\hat{\phantom{a}}$ | Start Time<br>From:                 | End Time<br>To:        | <b>Watchlist Added</b> | $\checkmark$      |                            | Reset<br>Apply                                    |
| 論<br>Activities                                 | $\checkmark$                               | <b>User Name</b>                    | Event                  | Timestamp              | <b>Session ID</b> | Client IP                  | Description ^                                     |
| On-Demand                                       |                                            | <b>TIC</b>                          | <b>Watchlist Added</b> | 2023/02/28 16:20       | 0ea652eb88f349f38 | 192.168.92.199             | Face watch list create                            |
| Real-Time                                       |                                            | pm-trouville                        | Watchlist Added        | 2023/05/11 11:41       | 4563c10497d848a5  | 10.10.12.65                | Lpr watch list created                            |
| <b>Audit Log</b>                                |                                            |                                     |                        |                        |                   |                            |                                                   |
| Dashboards<br>留房                                | ᄉ                                          | police.nationale                    | <b>Watchlist Added</b> | 2023/09/12 09:37       | 2c71e090eb82437f9 | 10.10.12.101               | Lpr watch list created                            |
|                                                 |                                            | cnpp_user                           | <b>Watchlist Added</b> | 2023/12/07 09:41       | 5ad5e46ed4fd48a48 | 192.168.49.26              | Lpr watch list created                            |
|                                                 |                                            |                                     | <b>Watchlist Added</b> | 2022/12/21 11:45       | 4aba28bdae3640b48 | 10.10.12.23                | Lpr watch list update                             |
|                                                 |                                            | TIC                                 | Watchlist Added        | 2022/12/09 15:55       | 68c0da79d6a44f328 | 192.168.92.174             | Lpr watch list update<br>$\overline{\phantom{a}}$ |
|                                                 |                                            |                                     |                        |                        |                   | $\bullet$<br>$<$ $<$ $\,<$ | > >> Items Per Page: 10000<br>Apply               |
|                                                 |                                            |                                     |                        |                        |                   |                            |                                                   |
| e                                               | G                                          |                                     |                        |                        |                   |                            | 15:08<br>$\land \Box$ ds 07/12/2023<br>□          |

*Figure 14 : page affichant le journal d'évènements de la solution BriefCam*

D'ici, nous pouvons filtrer les évènements pour se concentrer sur ceux associés aux fonctions de détection d'objets. Nous nous intéressons particulièrement aux évènements d'ajouts de watchlists « watchlist added » car ils indiquent qu'une de ces fonctions a été utilisée (reconnaissance faciale ou de plaques d'immatriculation). En particulier, nous nous focalisons sur les évènements « watchlist added » dont la description contient « Face watch list created ». Pour cela, nous trions la colonne résultats par ordre alphabétique et obtenons le résultat suivant (encadré en rouge) :

|               | $CNPP - 4CF -$                               |           |                                           | - Rapport expertise    |                        |                   |                                                         |                                                                 |
|---------------|----------------------------------------------|-----------|-------------------------------------------|------------------------|------------------------|-------------------|---------------------------------------------------------|-----------------------------------------------------------------|
|               | <b>B</b> BriefCam<br>$\times$                |           | <b>B</b> BriefCam Administrator Console X | $+$                    |                        |                   |                                                         | $\Box$<br>$\times$                                              |
|               | C                                            |           |                                           |                        |                        |                   | $\mathbin{\textcircled{\scriptsize{1}}}$                | Update $\vdots$<br>$\overrightarrow{P}$                         |
|               | <b>E<i>BriefCam</i></b> ADMIN                |           | <b>AUDIT LOG</b>                          |                        |                        |                   |                                                         | $\leftarrow$ Sign Out<br>T                                      |
|               | $\boxed{\phantom{1}}$ Events                 |           |                                           |                        |                        |                   |                                                         |                                                                 |
|               | $2^7$ User Management<br>$\hat{\phantom{a}}$ |           | Search Description or User                | $\alpha$               |                        |                   | G<br>▶                                                  | <b>A</b><br>Refresh in 60 seconds                               |
| $\bigoplus$   | Deployment<br>$\hat{\phantom{a}}$            |           | <b>Start Time</b><br>From:                | To:<br>End Time        | <b>Watchlist Added</b> | $\checkmark$      |                                                         | Reset<br>Apply                                                  |
| $\Box$        | Settings<br>$\hat{\phantom{a}}$              |           |                                           |                        |                        |                   |                                                         |                                                                 |
|               | and Activities<br>$\checkmark$               |           | <b>User Name</b>                          | Event                  | Timestamp              | <b>Session ID</b> | <b>Client IP</b>                                        | Description ^                                                   |
|               | On-Demand<br>Real-Time                       |           | TIC                                       | <b>Watchlist Added</b> | 2023/02/28 16:20       | 0ea652eb88f349f38 | 192.168.92.199                                          | Face watch list create                                          |
|               | <b>Audit Log</b>                             |           | pm-trouville                              | Watchlist Added        | 2023/05/11 11:41       | 4563c10497d848a5  | 10.10.12.65                                             | Lpr watch list created                                          |
| $\frac{1}{2}$ | Dashboards<br>$\hat{\phantom{a}}$            |           | police.nationale                          | <b>Watchlist Added</b> | 2023/09/12 09:37       | 2c71e090eb82437f9 | 10.10.12.101                                            | Lpr watch list created                                          |
|               |                                              |           | cnpp_user                                 | Watchlist Added        | 2023/12/07 09:41       | 5ad5e46ed4fd48a48 | 192.168.49.26                                           | Lpr watch list created                                          |
|               |                                              |           |                                           | <b>Watchlist Added</b> | 2022/12/21 11:45       | 4aba28bdae3640b48 | 10.10.12.23                                             | Lpr watch list update                                           |
|               |                                              |           | TIC                                       | Watchlist Added        | 2022/12/09 15:55       | 68c0da79d6a44f328 | 192.168.92.174                                          | Lpr watch list update                                           |
|               |                                              |           |                                           |                        |                        |                   | $\bullet$ > >> Items Per Page: 10000<br>$\,<\,$ $\,<\,$ | Apply                                                           |
|               |                                              |           |                                           |                        |                        |                   |                                                         |                                                                 |
|               | e<br>Ξi<br><b>COL</b>                        | $\bullet$ |                                           |                        |                        |                   |                                                         | $\lambda$ $\sqrt{2}$ $\sqrt{3}$ $\sqrt{2}$ $\sqrt{2}$<br>$\Box$ |

*Figure 15 : journal d'évènements filtré sur l'évènement "watchlist added"*

Ainsi, nous constatons ici la création d'une « Face watch list » le 28/02/2023 à 16h20 par l'utilisateur TIC (service informatique).

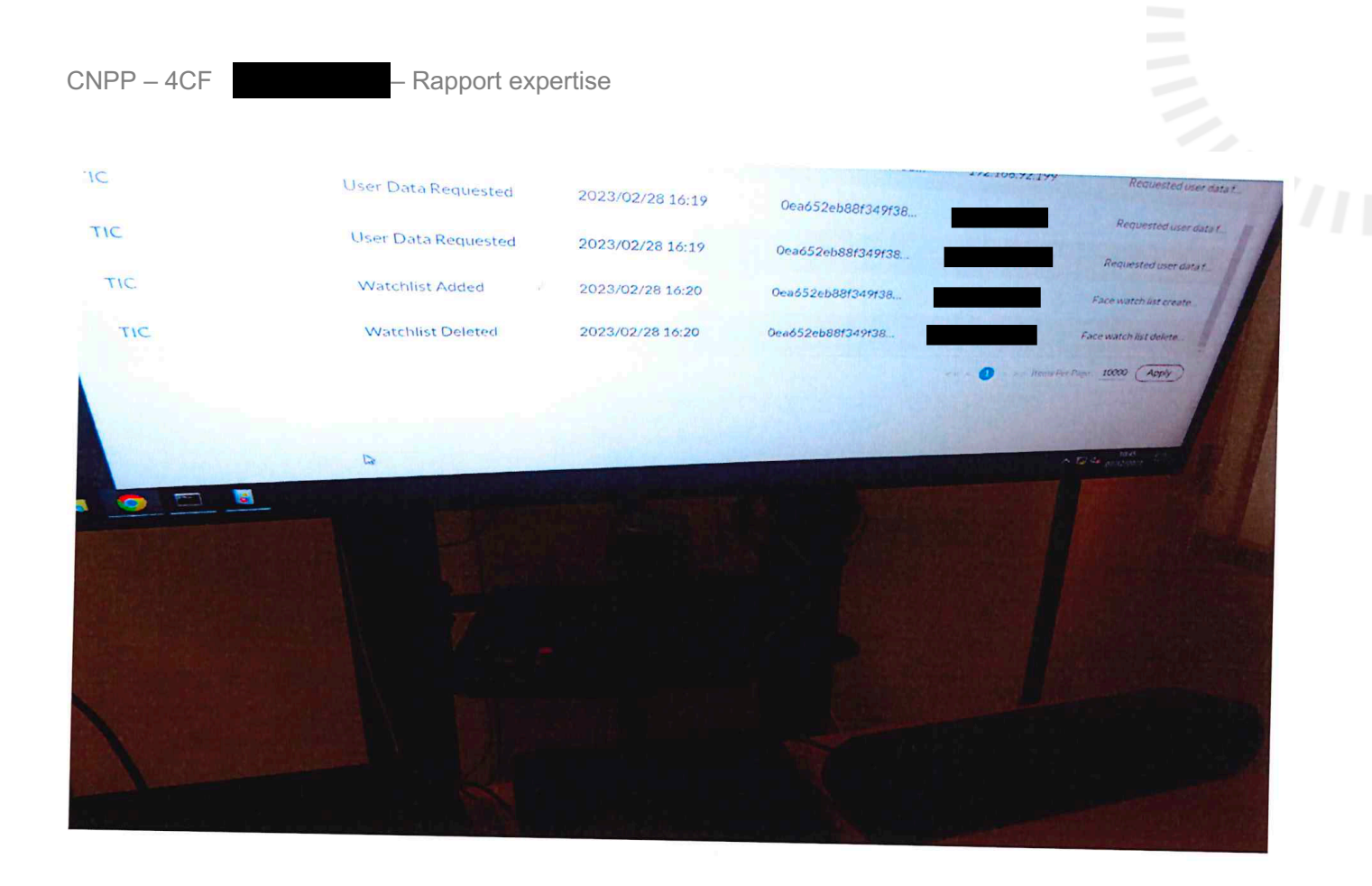

*Figure 16 : photographie des évènements du 28 février 2023 entre 16h05 et 16h25*

Sur cette photographie prise par le commissaire de justice, qui se concentre sur les évènements du 28 février 2023 entre 16h05 et 16h25, nous constatons que la watchlist ajoutée est supprimée à 16h20 également. Elle est donc conservée moins d'une minute.

#### **5.3. ÉTUDE DE LA BASE DE DONNEES**

Pour vérifier les éléments indiqués par le journal d'évènements et également pour obtenir un horodatage plus précis, nous pouvons consulter la base de données PostgreSQL du logiciel BriefCam stockée sur le serveur à

Ainsi, nous retrouvons une table « bc audit log » contenant les éléments du journal d'évènements.

En effectuant la requête suivante, nous filtrons les évènements pour nous concentrer sur ceux dont la colonne description contient le texte « Face watch list » :

```
SELECT * FROM bc_audit_log WHERE description LIKE '%Face watch list%'
```
Nous y retrouvons les évènements « watchlist added » et « watchlist deleted » identifiés précédemment :

|                                                                                                    |                                     |                      |        | pution LIKE '%Face watch list%' |                                              | Scretc                               |
|----------------------------------------------------------------------------------------------------|-------------------------------------|----------------------|--------|---------------------------------|----------------------------------------------|--------------------------------------|
| a Output                                                                                                    | Messages                            | <b>Notifications</b> |        |                                 |                                              |                                      |
| le la propie de la propie de la propie de la propie de la propie de la propie de la propie de la propie de la p<br>De la propie de la propie de la propie de la propie de la propie de la propie de la propie de la propie de la<br>× | 晶<br>œ                              | 土                    | $\sim$ |                                 |                                              |                                      |
| id<br>[PK] bigint                                                                                                    | username<br>character varying (256) |                      |        | event<br>character varying (50) | timestamp<br>timestamp without time zone (6) | sessionid<br>character varying (256) |
| 8679                                                                                                    | <b>TIC</b>                          |                      |        | WatchListAdded                  | 2023-02-28 16:20:10.828224                   | 0ea652eb88f349f38c80fd4ec20cd8d2     |
| 8680                                                                                                    | <b>TIC</b>                          |                      |        | WatchListDeleted                | 2023-02-28 16:20:18.707334                   | Oea652eb88f349f38c80fd4ec20ed8d2     |
|                                                                                                    |                                     |                      |        |                                 | $\mathbf{D}$                                 |                                      |
|                                                                                                    |                                     |                      |        |                                 |                                              |                                      |
|                                                                                                    |                                     |                      |        |                                 |                                              |                                      |
|                                                                                                    |                                     |                      |        |                                 |                                              |                                      |

*Figure 17 : photographie des éléments de table bc\_audit\_log de la base de données contenant le texte "Face watch list" dans la colonne description*

Cette fois, nous constatons précisément que la liste de surveillance de visage a été créée par l'utilisateur TIC (service informatique) à 16h20 et 10,828224 secondes, puis supprimée à 16h20 et 18,707334 secondes par ce même utilisateur.

En outre, nous avons vérifié le contenu de la table « bc\_face\_watchlist » de la base de données.

| C pgAdmin 4<br>File Object Tools Help |                                                      |                                                      |                                                                                                    |                     |                                         |                                                               |                                  |                  |                                               | $\Box$<br>$\times$<br>$\overline{\phantom{0}}$ |  |
|---------------------------------------|------------------------------------------------------|------------------------------------------------------|----------------------------------------------------------------------------------------------------|---------------------|-----------------------------------------|---------------------------------------------------------------|----------------------------------|------------------|-----------------------------------------------|------------------------------------------------|--|
| Object Explorer                       | ■ ■ Q >                                              |                                                      |                                                                                                    |                     |                                         |                                                               |                                  |                  |                                               | ÷                                              |  |
|                                       | $\rightarrow$ $\boxplus$ bc_face_images              |                                                      | Either brief.bc_audit_log X Either brief.bc_face_watchlist/briefcam/dbadmin@ X<br>brief.bc_face_watchlist/briefcam/dbadmin@ |                     |                                         |                                                               |                                  |                  |                                               |                                                |  |
|                                       | $\rightarrow$ $\blacksquare$ bc_face_thumbnails      |                                                      |                                                                                                    |                     |                                         | 5                                                             |                                  |                  |                                               | ं                                              |  |
|                                       | $\vee$ $\Box$ bc_face_watchlist                      | ٠                                                    | B'                                                                                                    | $\sim$ $\sim$       | No limit<br>٠<br>▸                      | $\epsilon_{\odot}$<br>$\Box$<br>$\Box$ $\sim$<br>$\checkmark$ | 56<br>i≡∽<br>$\bullet$           |                  |                                               |                                                |  |
|                                       | $\rightarrow$ $\frac{6}{11}$ Columns                 | Query                                                | Query History                                                                                                    |                     |                                         |                                                               |                                  |                  | Scratch Pad X                                 |                                                |  |
|                                       | > $\rightarrow$ 4 Constraints                        |                                                      |                                                                                                    |                     | 1 SELECT * FROM brief.bc_face_watchlist |                                                               |                                  |                  |                                               |                                                |  |
|                                       | > 品 Indexes                                          |                                                      |                                                                                                    |                     | 2 ORDER BY id ASC, nodeid ASC           |                                                               |                                  |                  |                                               |                                                |  |
|                                       | $\rightarrow$ $\bigoplus$ RLS Policies               |                                                      |                                                                                                    |                     |                                         |                                                               |                                  |                  |                                               |                                                |  |
|                                       | $\rightarrow$ $\blacksquare$ Rules                   |                                                      |                                                                                                    |                     |                                         |                                                               |                                  |                  |                                               |                                                |  |
|                                       | $\rightarrow$ $\overline{z}$ Triggers                |                                                      |                                                                                                    |                     |                                         |                                                               |                                  |                  |                                               |                                                |  |
|                                       | $\rightarrow$ $\blacksquare$ bc fetcher info         |                                                      |                                                                                                    |                     |                                         |                                                               |                                  |                  |                                               |                                                |  |
|                                       | $\rightarrow$ $\blacksquare$ bc fetchers             |                                                      |                                                                                                    |                     |                                         |                                                               |                                  |                  |                                               |                                                |  |
|                                       | $\rightarrow$ $\boxplus$ bc_fetching_tasks           | Notifications<br>Data Output Messages                |                                                                                                    |                     |                                         |                                                               |                                  |                  |                                               |                                                |  |
|                                       | $\rightarrow$ $\blacksquare$ bc_groups               | 룹<br>Ŧ<br>$\equiv_{+}$<br>$\boldsymbol{\mathcal{N}}$ |                                                                                                    |                     |                                         |                                                               |                                  |                  |                                               |                                                |  |
|                                       | $\triangleright$ $\boxplus$ bc_headcount             |                                                      |                                                                                                    |                     |                                         |                                                               |                                  |                  |                                               |                                                |  |
|                                       | $\rightarrow$ $\boxplus$ bc_house_keeping_schedulers |                                                      | [PK] bigint                                                                                                    | nodeid<br>[PK] uuid |                                         | name<br>character varying (256)                               | owner<br>character varying (256) | type<br>smallint | lastupdatetime<br>timestamp without time zone | creationtime<br>timestamp without              |  |
|                                       | > El bc_house_keeping_tasks                          | $\mathbf{1}$                                         | 275                                                                                                    |                     | 00000000-0000-0000-0000-000000000000    |                                                               | gendarmerie.deauville            |                  | 2 2023-11-10 17:01:18.787377                  | 2023-11-10 17:01:                              |  |
|                                       | > El bc_hub_alert_thumbnails                         | $\overline{2}$                                       | 276                                                                                                    |                     | 00000000-0000-0000-0000-000000000000    | corblin                                                       | police.nationale                 | 2 <sup>1</sup>   | 2023-11-15 11:35:54.992873                    | 2023-11-15 11:35:                              |  |
|                                       | $\rightarrow$ $\blacksquare$ bc_hub_alerts           | 3                                                    | 280                                                                                                    |                     | 00000000-0000-0000-0000-000000000000    | CNPP case1                                                    | cnpp_user                        | $\overline{2}$   | 2023-12-06 12:22:02.382786                    | 2023-12-06 12:22:                              |  |
|                                       | $\rightarrow$ $\blacksquare$ bc_hub_alerts_rules     | $\overline{4}$                                       | 282                                                                                                    |                     | 00000000-0000-0000-0000-000000000000    | <b>CNPP</b> Constat                                           | cnpp_user                        |                  | 2 2023-12-07 10:55:20.318187                  | 2023-12-07 10:55:                              |  |
|                                       | $\rightarrow$ $\boxplus$ bc_hub_cameras              |                                                      |                                                                                                    |                     |                                         |                                                               |                                  |                  |                                               |                                                |  |
|                                       | > El bc_hub_processing_nodes                         |                                                      |                                                                                                    |                     |                                         |                                                               |                                  |                  |                                               |                                                |  |
|                                       | $\rightarrow$ $\boxplus$ bc_hub_rules                |                                                      |                                                                                                    |                     |                                         |                                                               |                                  |                  |                                               |                                                |  |
|                                       | > El bc_integration_cameras                          |                                                      |                                                                                                    |                     |                                         |                                                               |                                  |                  |                                               |                                                |  |
|                                       | $\rightarrow$ $\boxplus$ bc_k8s_config               |                                                      |                                                                                                    |                     |                                         |                                                               |                                  |                  |                                               |                                                |  |
|                                       | $\rightarrow$ $\boxplus$ bc_k8s_gpus                 |                                                      |                                                                                                    |                     |                                         |                                                               |                                  |                  |                                               |                                                |  |
|                                       | $\rightarrow$ $\blacksquare$ bc_k8s_pods             |                                                      |                                                                                                    |                     |                                         |                                                               |                                  |                  |                                               |                                                |  |
|                                       | $\rightarrow \blacksquare$ bc_logins                 |                                                      |                                                                                                    |                     |                                         |                                                               |                                  |                  |                                               |                                                |  |
|                                       | $\rightarrow$ $\boxplus$ bc_lpr_identities           |                                                      |                                                                                                    |                     |                                         |                                                               |                                  |                  |                                               |                                                |  |
|                                       | $\rightarrow$ $\boxplus$ bc_lpr_thumbnails           |                                                      |                                                                                                    |                     |                                         |                                                               |                                  |                  |                                               |                                                |  |
|                                       | $\rightarrow$ $\boxplus$ bc_lpr_watchlist            |                                                      |                                                                                                    |                     |                                         |                                                               |                                  |                  |                                               |                                                |  |
|                                       | $\rightarrow$ $\blacksquare$ bc_maintenance          |                                                      | Total rows: 4 of 4                                                                                                    |                     | Query complete 00:00:00.194             |                                                               |                                  |                  |                                               | $Ln 1$ . Col 1                                 |  |

*Figure 18 : contenu de la table "bc\_face\_watchlist"*

Cette table contient 4 éléments pour lesquels la colonne « type » a la valeur 2. D'après les échanges avec l'éditeur de la solution BriefCam, une watchlist est systématiquement créée à la création d'un nouveau « Cas » et elle a le type 2. Elle ne contient pas de données à rechercher, c'est seulement une contrainte technique de fonctionnement du logiciel.

Cependant, lorsqu'une watchlist est réellement ajoutée pour utiliser la reconnaissance faciale ou de plaque d'immatriculation, une nouvelle entrée dans la base de données est créée avec la valeur 1 dans la colonne « type ».

Nous constatons donc ici qu'aucune liste de surveillance de visage n'existe actuellement dans le logiciel.

## **5.4. ÉTUDE DU SYSTEME DE FICHIERS**

5.4. ÉTUDE DU SYSTEME DE FICHIERS<br>Lors des échanges avec l'éditeur du logiciel BriefCam, nous avons identifié que les images de visages associées aux « watchlists » sont stockées sur le serveur hébergeant la base de données dans le dossier :

#### D:/BriefCam/ServerData/Blobs/FaceImages

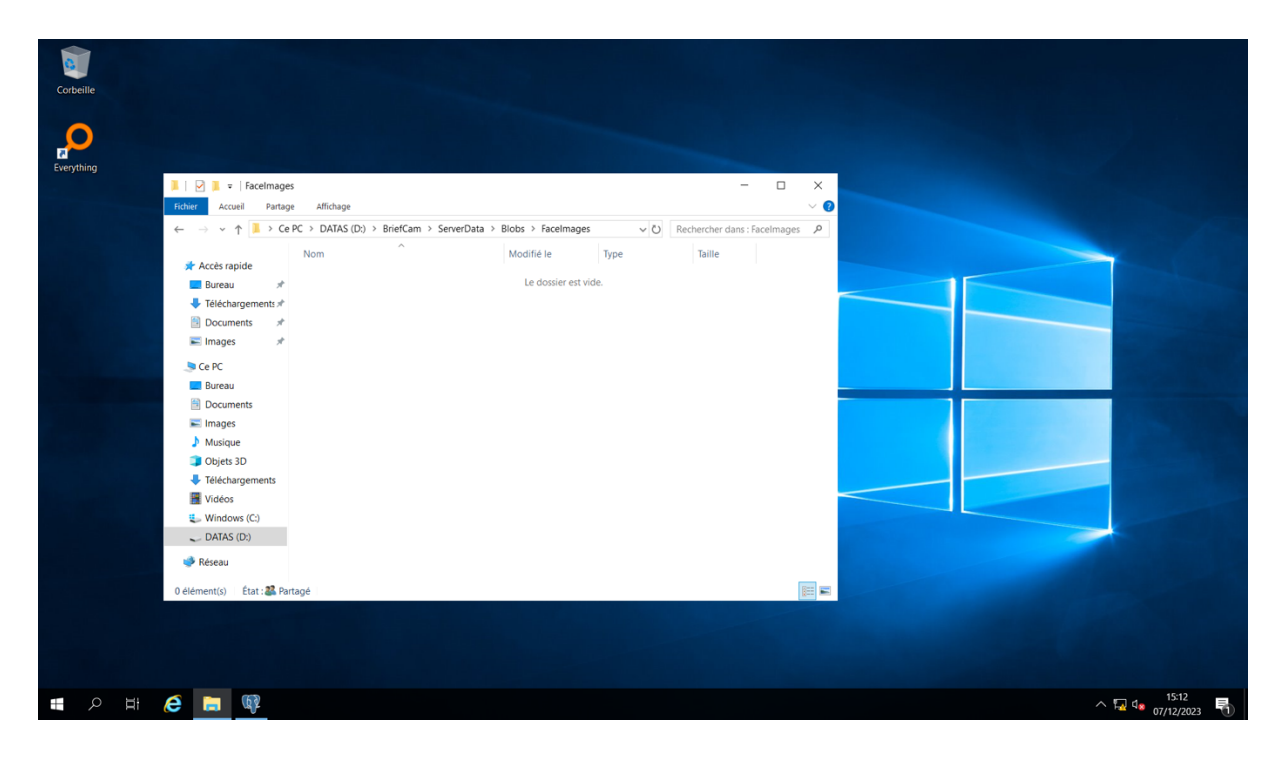

*Figure 19 : contenu du dossier censé stocker les images de visages recherchés*

Constatons que ce dossier est vide.